## **Complete manual App removal**

1) Go to Online Store → Actions → Edit Code

In forder "Layout" find file "theme.liquid" and delete 2 lines of the code that connects the snippet in "theme.liquid":

```
<!-- Snippet for Simple Preorder app -->
{% include 'simple-preorder-bootstrap' %}
```
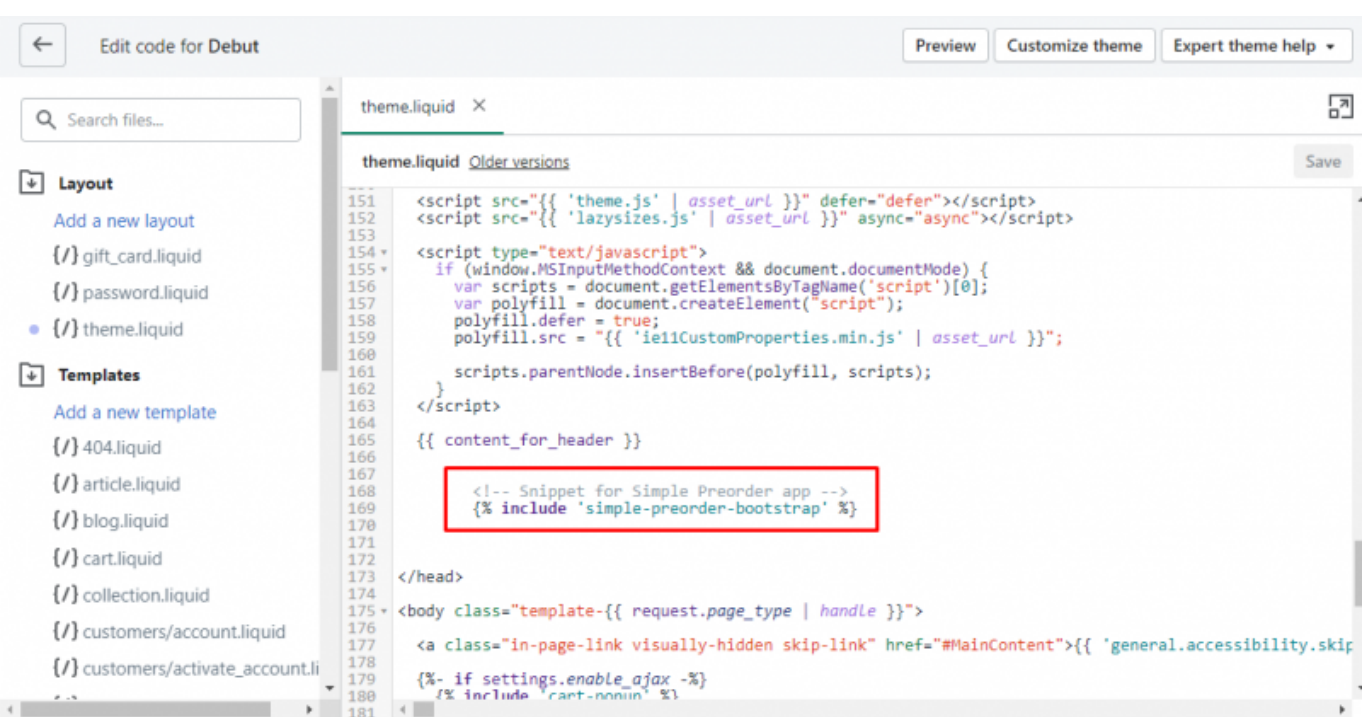

2) In folder "Snippets" find file "simple-preorder-bootstrap.liquid" and delete it.

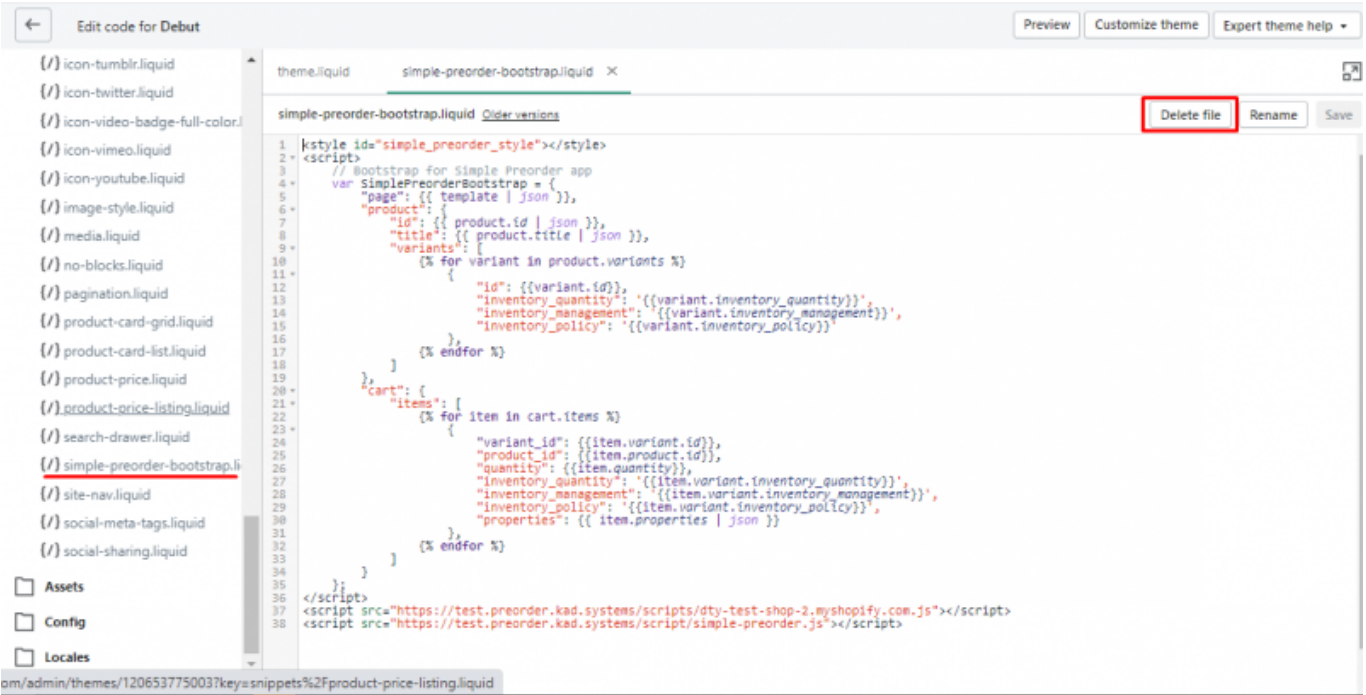

If this does not work, please write to support@kad.systems